## **1. Download SmartPSS**

**2. Open or extract the zip file, and double click on the executable file and click Next.**

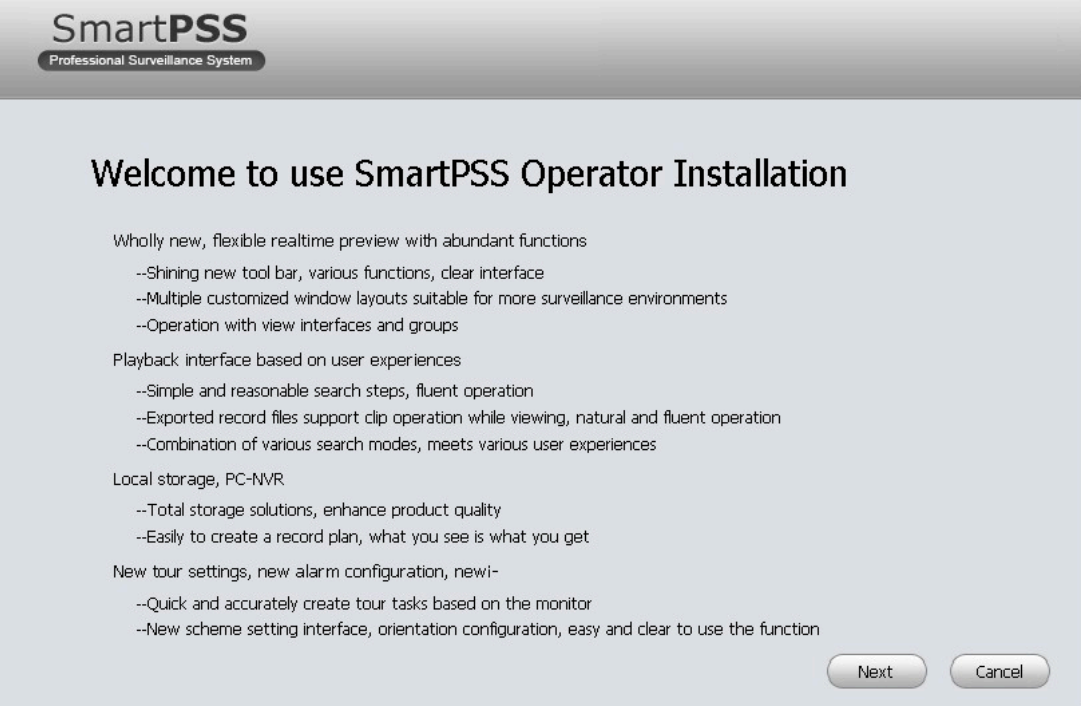

 **3. Read the EULA and click, "Accept" and then, "Next"**

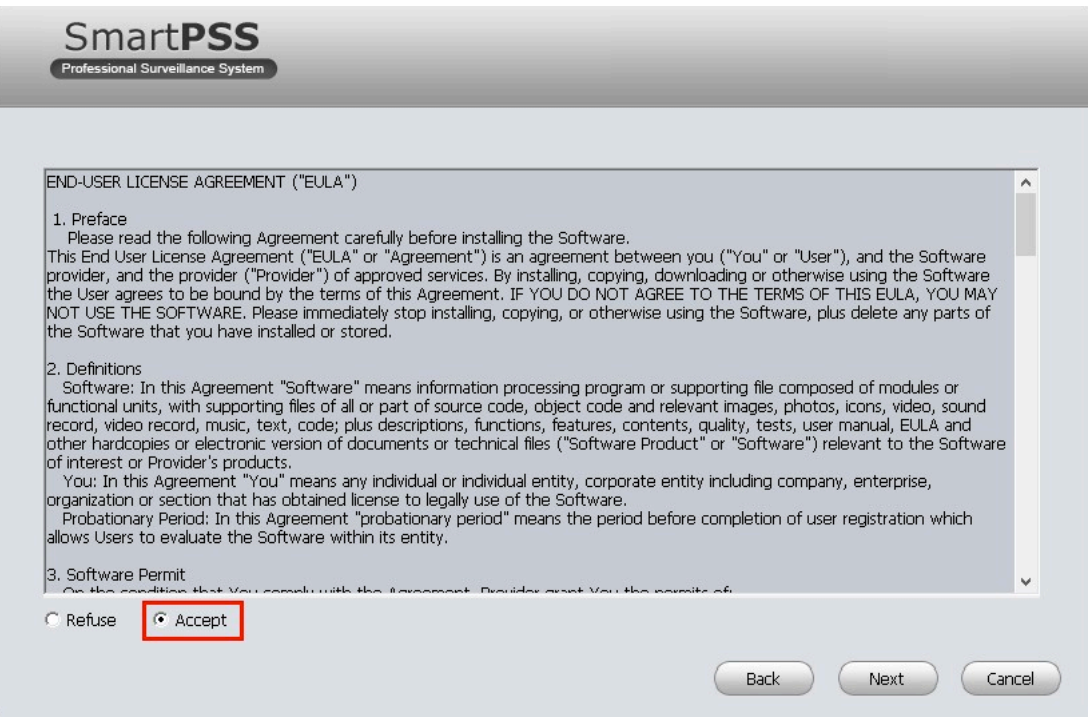

## **4. In the next window you can select which components will be installed. Once complete, click, "Next"**

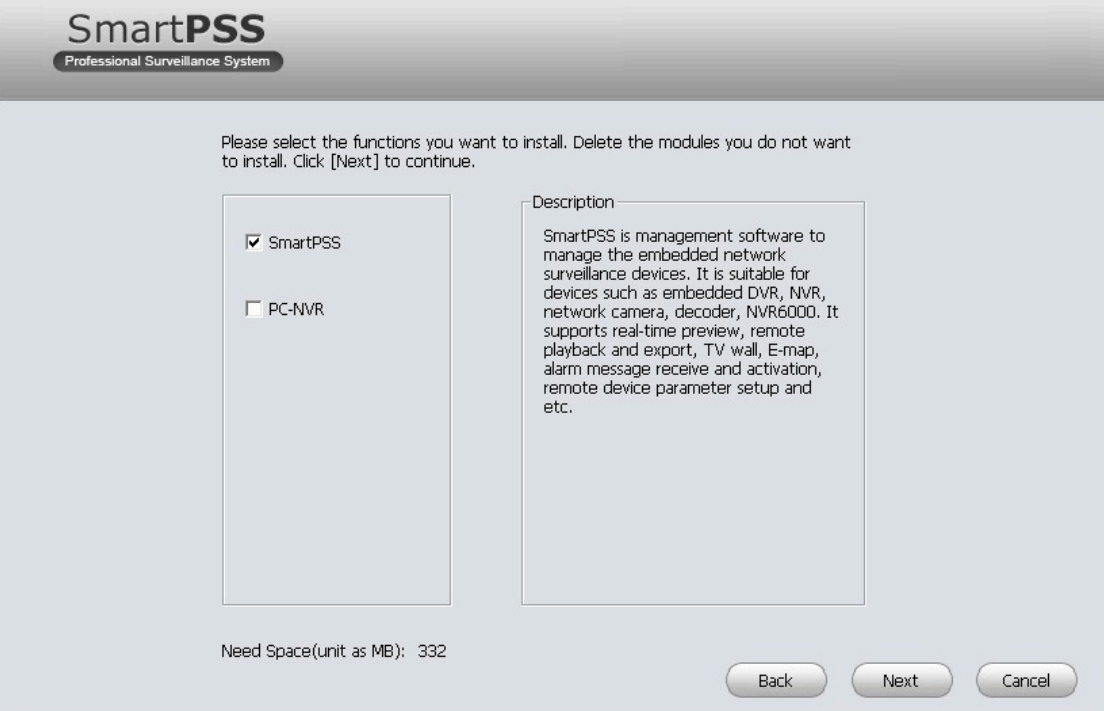

 **5. Choose where SmartPSS will be installed, and click, "Next"**

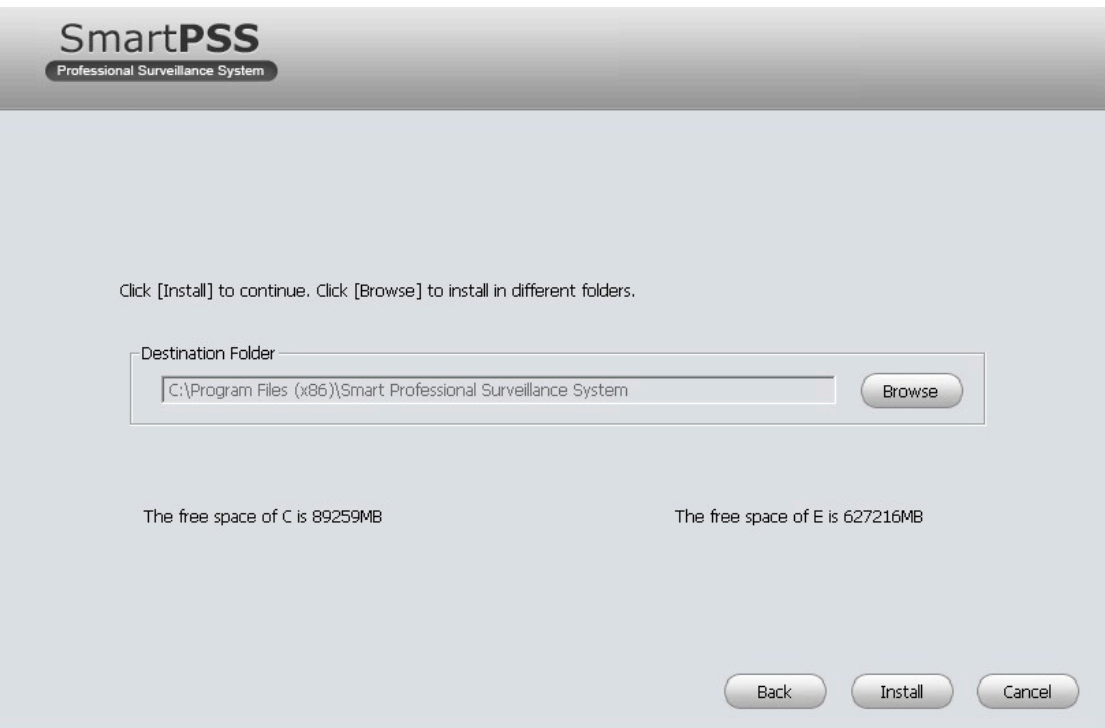

 **6. SmartPSS will now begin installing**.

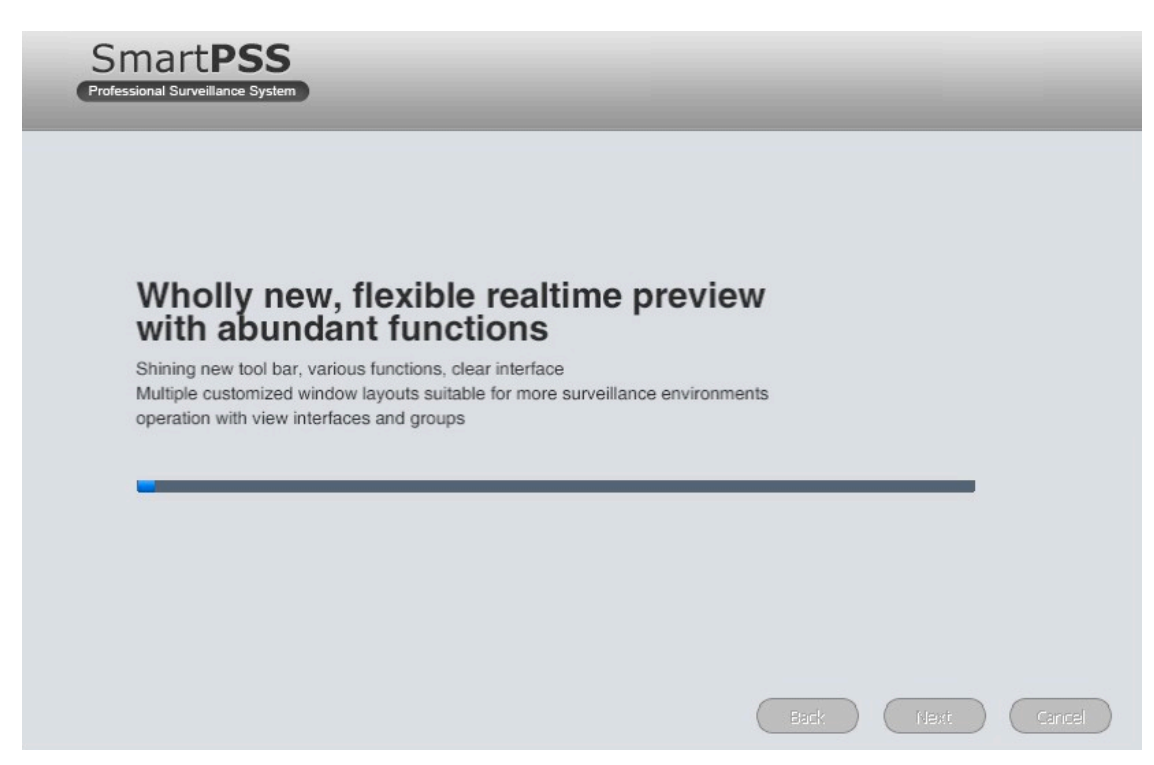

 **7. Once completed, click, "Finish"**

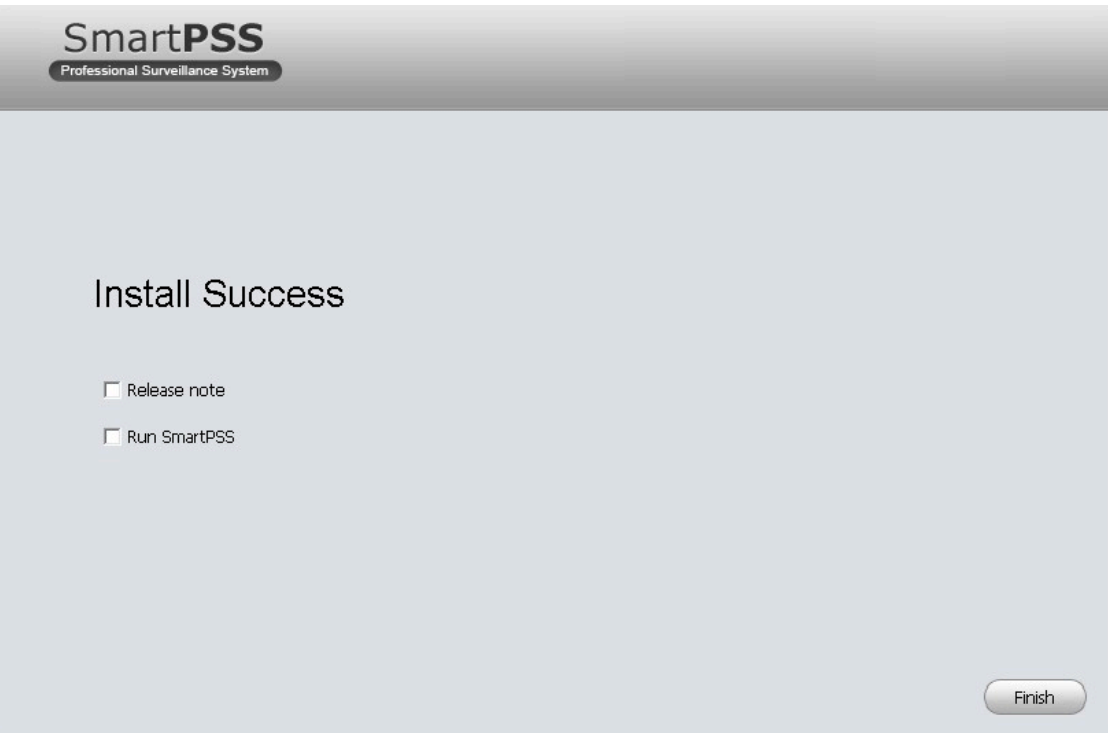